# Ipconfig

Demande d'informations sur la configuration IP des cartes réseau de la machine

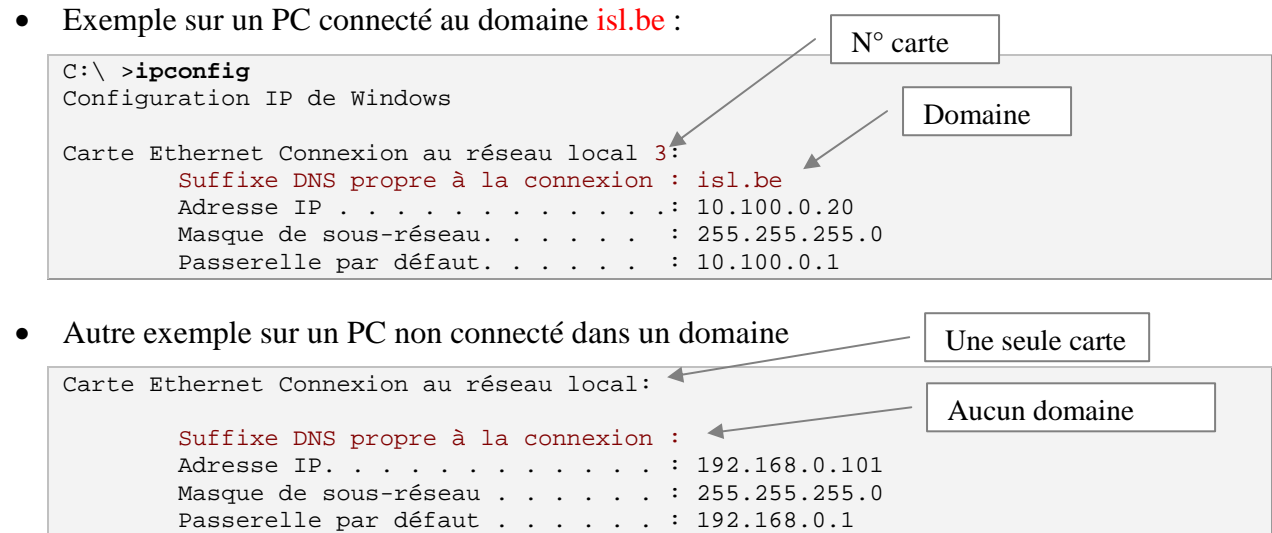

## **ipconfig /all**

= Demande plus détaillée sur ce même PC non connecté à un domaine

```
C:\>ipconfig /all
Configuration IP de Windows 
         Nom de l'hôte . . . . . . . . . . : Valise 
        Suffixe DNS principal . . . . . . :
         Type de noeud . . . . . . . . . . : Inconnu
        Routage IP activé . . . . . . . . : Non
        Proxy WINS activé . . . . . . . . : Non
Carte Ethernet Connexion au réseau local: 
         Suffixe DNS propre à la connexion : 
         Description . . . . . . . . . . . : Carte Fast Ethernet compatible VIA 
 Adresse physique . . . . . . . . .: 00-16-17-BE-4E-E0 
DHCP activé. . . . . . . . . . : Oui
         Configuration automatique activée : Oui 
Adresse IP. . . . . . . . . . . . : 192.168.0.101
 Masque de sous-réseau . . . . . . : 255.255.255.0 
         Passerelle par défaut . . . . . . : 192.168.0.1 
        Serveur DHCP. . . . . . . . . . . . : 192.168.0.1<br>Serveurs DNS . . . . . . . . . . . : 192.168.0.1
        Serveurs DNS . . . . . . . . . .
         Bail obtenu . . . . . . . . . . . : vendredi 7 mars 2008 07:42:35 
         Bail expirant . . . . . . . . . . : vendredi 14 mars 2008 07:42:35
```
Bail : Les adresses IP fournies par le serveur DHCP ne sont accordées que pour une durée déterminée : le bail. Au terme de cette période le serveur DHCP demande à la machine cliente si elle veut une prolongation du bail. Sinon, l'adresse IP est libérée pour pouvoir être attribuée à une autre machine.

### **ipconfig /release**

Libérer une connexion

```
C:\>ipconfig /release
  Configuration IP de Windows 
  Carte Ethernet Connexion au réseau local: 
            Suffixe DNS propre à la connexion : 
           Adresse IP. . . . . . . . . . . . : 0.0.0.0
           Masque de sous-réseau . . . . . . : 0.0.0.0
           Passerelle par défaut . . . . . . :
                                                                           \vert x \vert(i) Connexion au réseau local
ipconfig /release ⇒
                               Cette connexion a une connectivité limitée ou
```
inexistante. Vous ne pourrez peut-être pas accéder à Internet ou à certaines ressources réseau. Pour obtenir plus d'informations, cliquez sur ce message.

#### **ipconfig /renew**

Demande au serveur DHCP le renouvellement des adresses IP de toutes les cartes

```
C:\>ipconfig /renew
                                         (\mathcal{F}) Cette commande prend quelques
Configuration IP de Windows 
                                                secondes pour s'exécuter.Carte Ethernet Connexion au réseau local: 
        Suffixe DNS propre à la connexion : 
       Adresse IP. . . . . . . . . . . . : 192.168.0.101
       Masque de sous-réseau . . . . . . : 255.255.255.0
        Passerelle par défaut . . . . . . : 192.168.0.1
```
Conséquence immédiate :

Connexion au réseau local est maintenant connecté | X Vitesse: 100,0 Mbits/s

Ð

22:30

ø

 $\alpha$  )

#### **ipconfig /displaydns**

Demande le contenu du cache de résolution du client DNS

- = entrées préchargées à partir du fichier hosts
	- + informations obtenues suite à des requêtes de noms résolues récemment

```
C:\ >ipconfig /displaydns
Configuration IP de Windows 
         1.0.0.127.in-addr.arpa 
 ---------------------------------------- 
         Nom d'enregistrement. : 1.0.0.127.in-addr.arpa. 
         Type d'enregistrement : 12 
         Durée de vie . . . . : 604199 
         Longueur de données . : 4 
Section . . . . . . . : Réponse
 Enregistrement PTR. . : localhost 
         localhost 
 ---------------------------------------- 
         Nom d'enregistrement. : localhost 
         Type d'enregistrement : 1 
         Durée de vie . . . . : 604199 
         Longueur de données . : 4 
        Section . . . . . . . : Réponse
         Enregistrement (hôte) : 127.0.0.1
```
La même commande ipconfig /displaydns, après d'être connecté sur Internet, présente une information supplémentaire : ( Devinez quelle est ma page d'accueil ?  $\odot$  )

```
 www.google.be 
 ---------------------------------------- 
        Nom d'enregistrement. : www.google.be 
        Type d'enregistrement : 5 
        Durée de vie . . . . : 69 
        Longueur de données . : 4 
       Section . . . . . . . : Réponse
        Enregistrement CNAME : www.google.com
```
Les informations de ce cache de résolution seront consultées avant d'interroger le serveur DNS.

#### **ipconfig /flushdns**

Efface le contenu du cache de résolution du client DNS

```
C:\>ipconfig /flushdns
Configuration IP de Windows 
Cache de résolution DNS vidé.
```
Cette commande pourrait être utile en cas de problèmes de résolution de noms.

## **ipconfig /registerdns**

Réinitialisation de tous les baux DHCP et réinitialisation du cache de résolution de noms. Essayons donc ! Voyons d'abord la config actuelle :

```
C:\>ipconfig /all
 ... 
        Bail obtenu . . . . . . . . . . . : vendredi 7 mars 2008 07:42:35 
        Bail expirant . . . . . . . . . . : vendredi 14 mars 2008 07:42:35
```
#### ⇒ Le PC avait été allumé à 7h42 ce matin là

Testons l'option /registerdns

```
C:\>ipconfig /registerdns
```
Configuration IP de Windows

```
L'inscription des enregistrements de ressource DNS pour toutes les cartes de 
cet ordinateur a été initiée. Toute erreur sera signalée dans l'Observateur 
d'événements dans 15 minutes.
```
 $\Rightarrow$  ???

#### C:\>**ipconfig /all**

 Bail obtenu . . . . . . . . . . . : vendredi 7 mars 2008 09:27:53 Bail expirant . . . . . . . . . . : vendredi 14 mars 2008 09:27:53

- ⇒ Les baux viennent d'être renouvelés.
- & La commande ipconfig /displaydns montre un cache de résolution de noms aussi vide qu'après un ipconfig /flushdns